## Harici Yolla Fatura İptali

Harici Yolla Fatura İptali ile ilgili ayrıntılı bilgiye bu dokümandan ulaşabilirsiniz.

9022 setiyle birlikte, e-Fatura İşlemleri-Fatura Bazında Giden Kutusu bölümünde sağ klik ile ekrana gelen özel tuşlara "Harici Yolla Fatura İptali" seçeneği eklenmiştir. Harici yolla fatura iptali ile zarf durumu 1300 olan yurt içi temel senaryolu e-Fatura belgelerinde fatura iptalinin yapılması sağlanmıştır.

Harici iptal işleminin yapılması için öncelikle admin olmayan kullanıcılara Merkezi Kimlik Yönetimi ekranında "Hari ci Yolla Fatura İptali" yetkisinin verilmesi gerekmektedir.

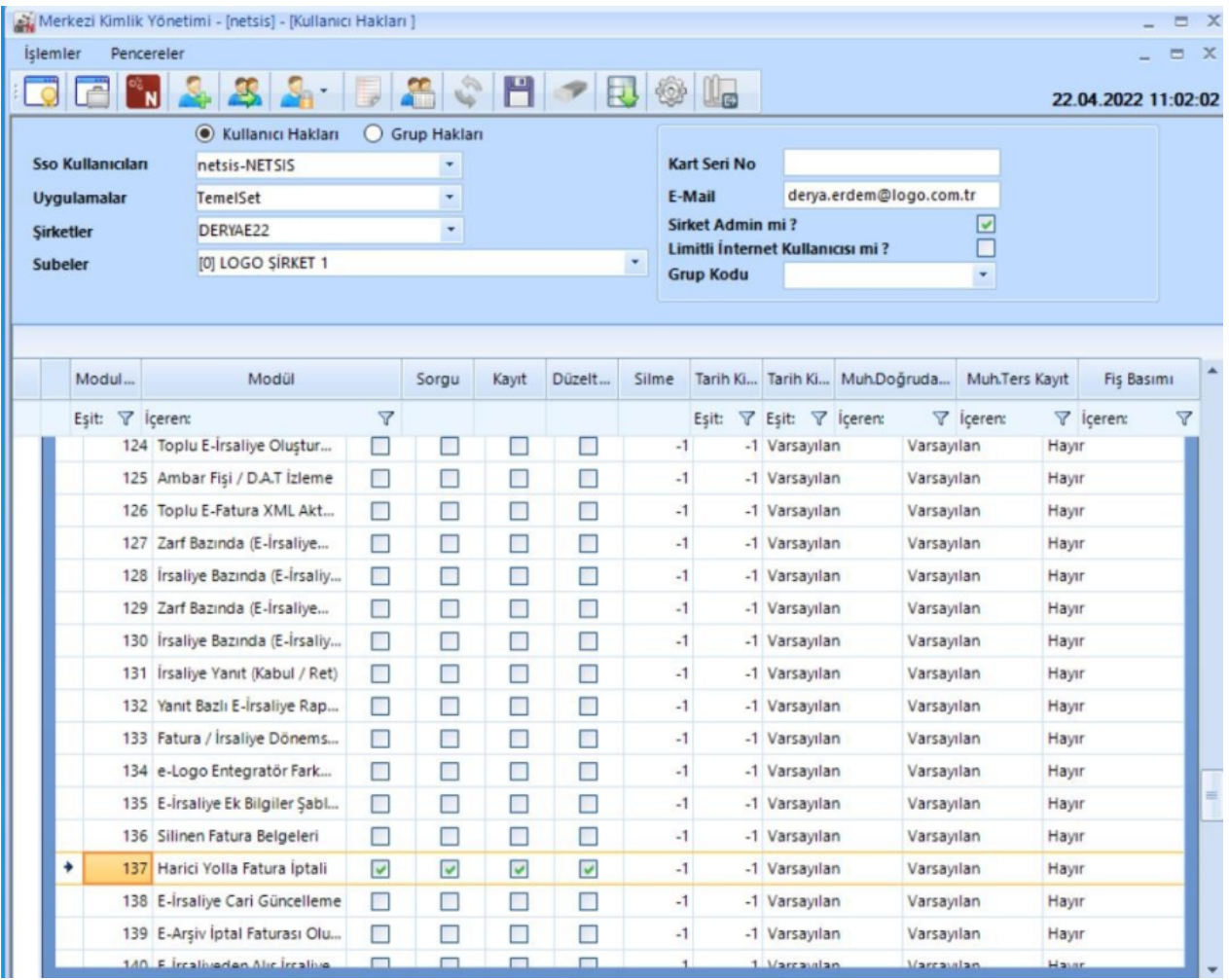

Harici yolla iptal edilmek istenen e-Fatura üzerinde sağ klik "Harici Yolla Fatura İptali" seçeneği seçilir. Sonrasında İşlem Tarihi başlıklı ekranda iptal tarihi bilgisi girilir.

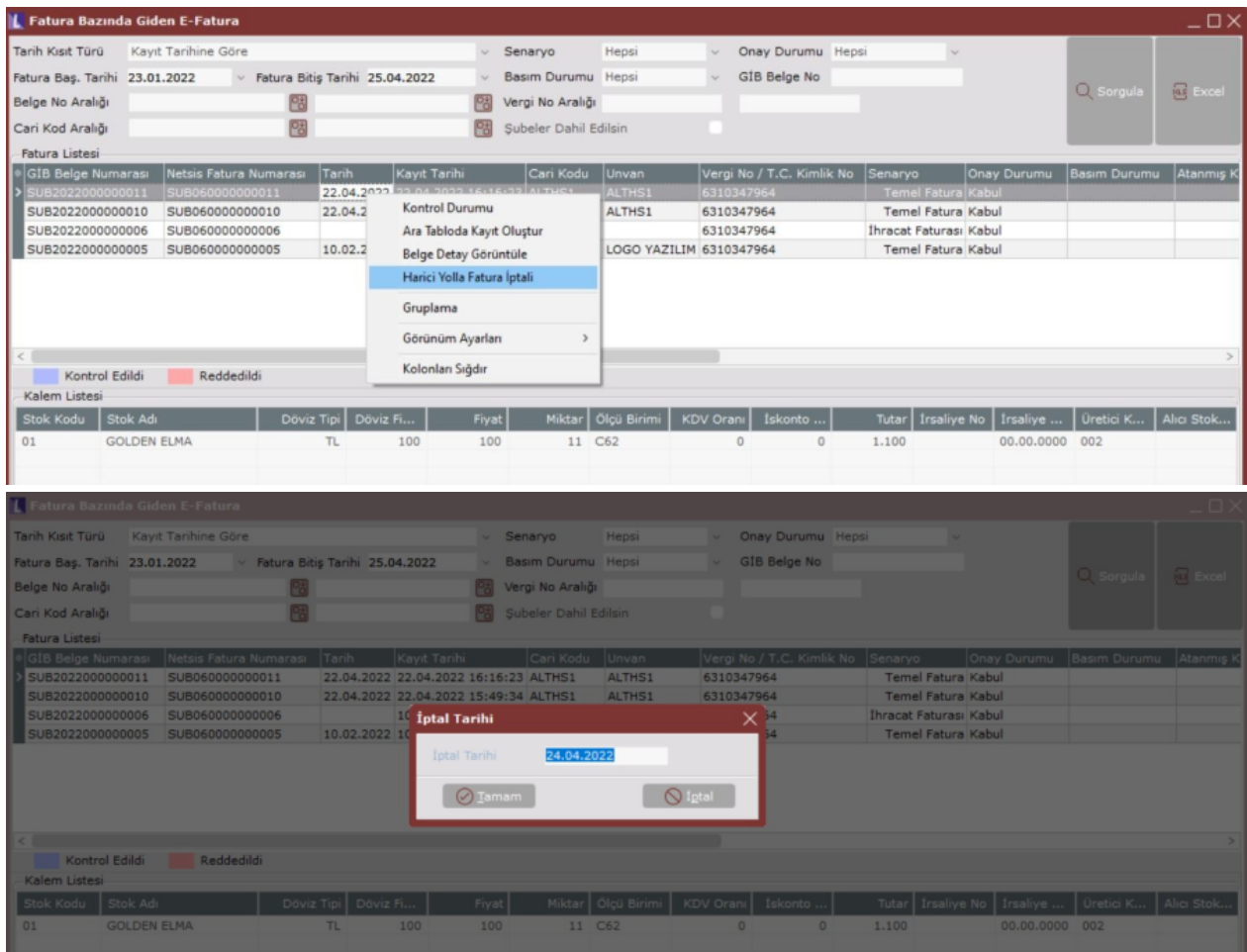

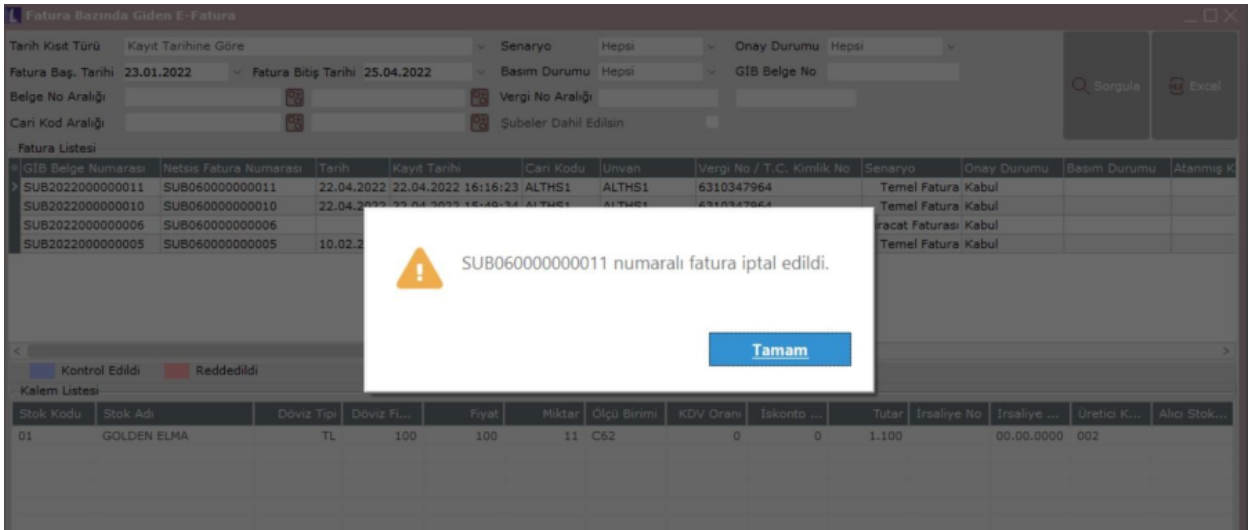

Fatura iptal işlemi yapıldıktan sonra e-Faturaya ait satış faturası ve ona bağlı hareketler silinir. Faturanın iptal edildiği tarih "Fatura Bazında Giden Kutusu" ekranına eklenen "**İptal Tarihi**" kolonundan izlenir.

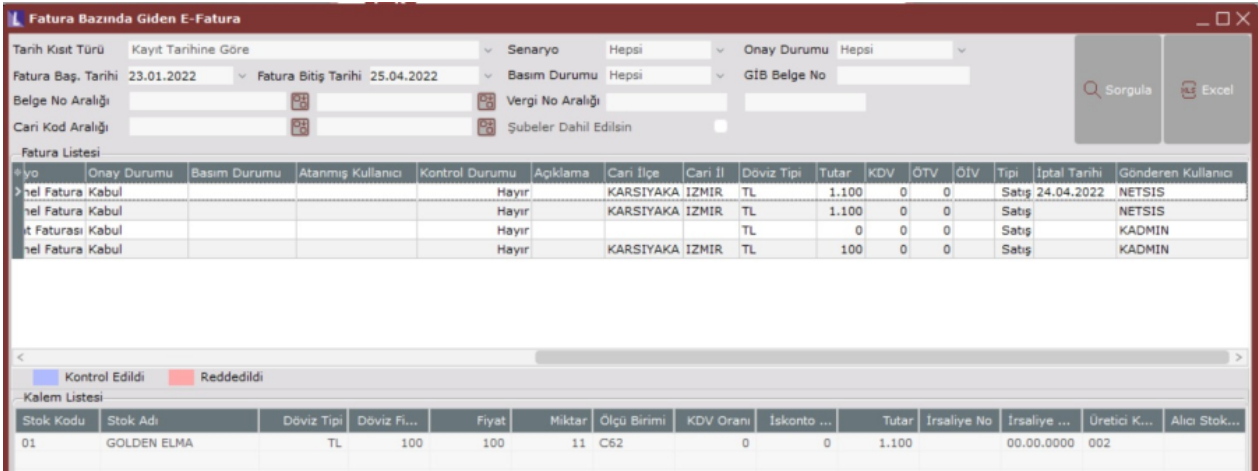

Harici yolla iptali yapılan faturanın, sadece 8 gün içinde silinmesi için kısıt verilmesi istendiğinde, e-Fatura parametrelerine eklenen "Harici Yolla Yapılan İptallerde Fatura 8 Gün İçinde Silinebilsin" parametresinin işaretlenmesi gerekir.

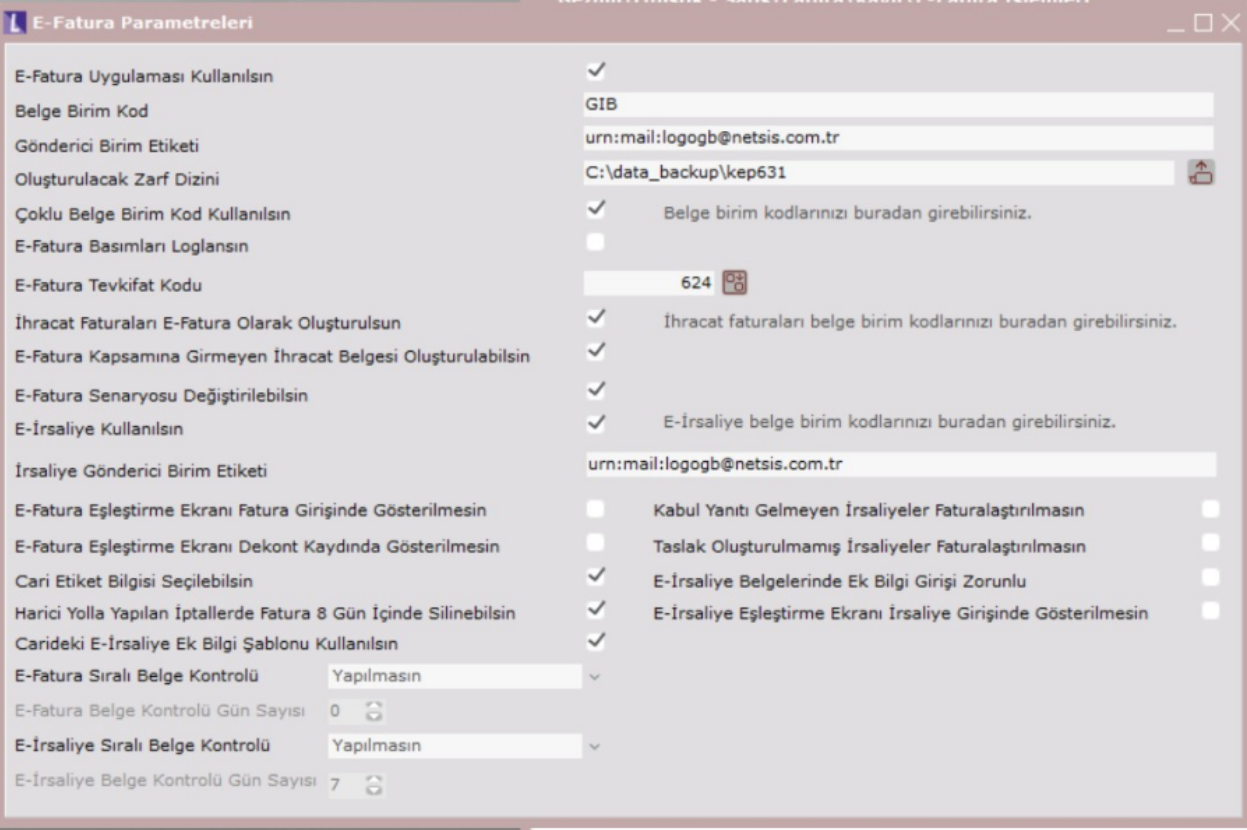